# **ZEBマークDLの手引き**

**※ZEBプランナー/地方公共団体以外のZEBリーディング・ オーナーは当手引きの対象外となります。ホームページをご確 認ください。**

#### **(1)プライバシーポリシーとZEBマーク使用に関する注意について**

プライバシーポリシー

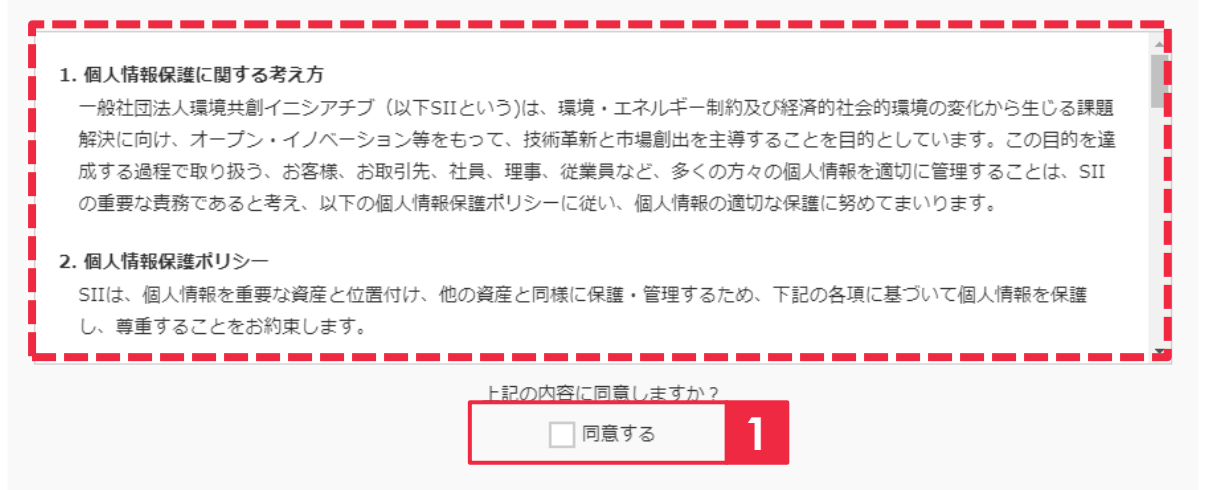

破線内の**「プライバシーポリシー」の内容を必ず確認**の上、「同意する」にチェックを入れてくだ **1** さい。

#### ZEBマーク使用に関する注意

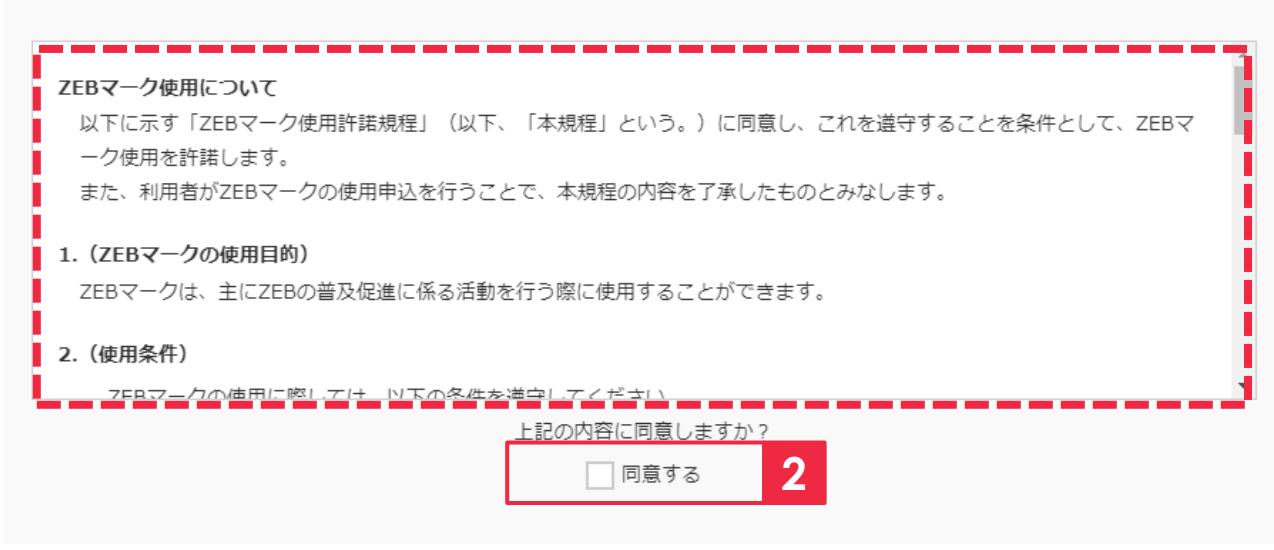

破線内の**「ZEBマーク使用に関する注意」の内容を必ず確認**の上、「同意する」にチェックを **2** 入れてください。

## **(2)使用申込者情報について ー 申込者区分:①・③を選択した場合 ー**

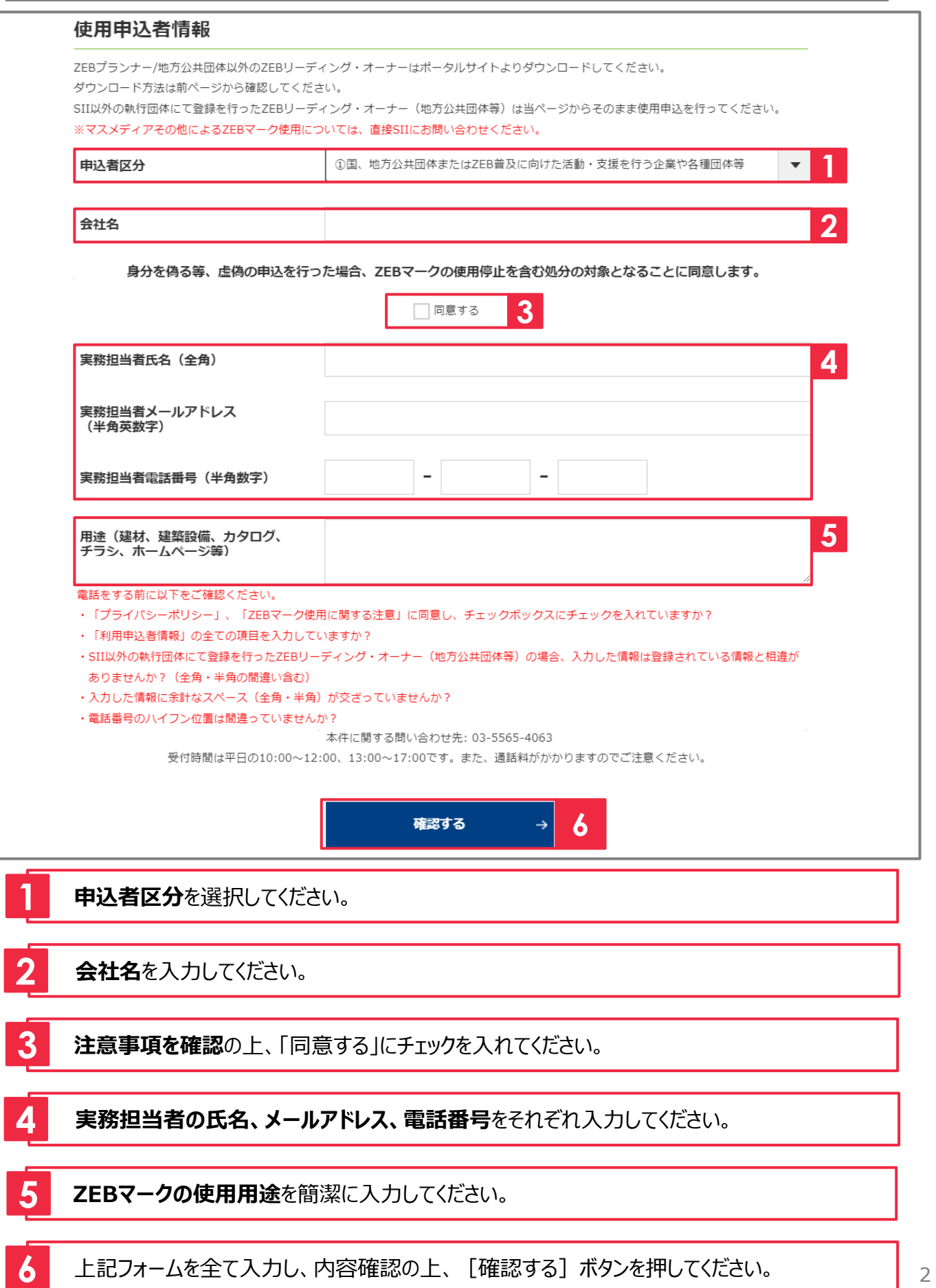

## **1.申込ページの入力手順②**

# **(2)使用申込者情報について ー 申込者区分:②を選択した場合 ー**

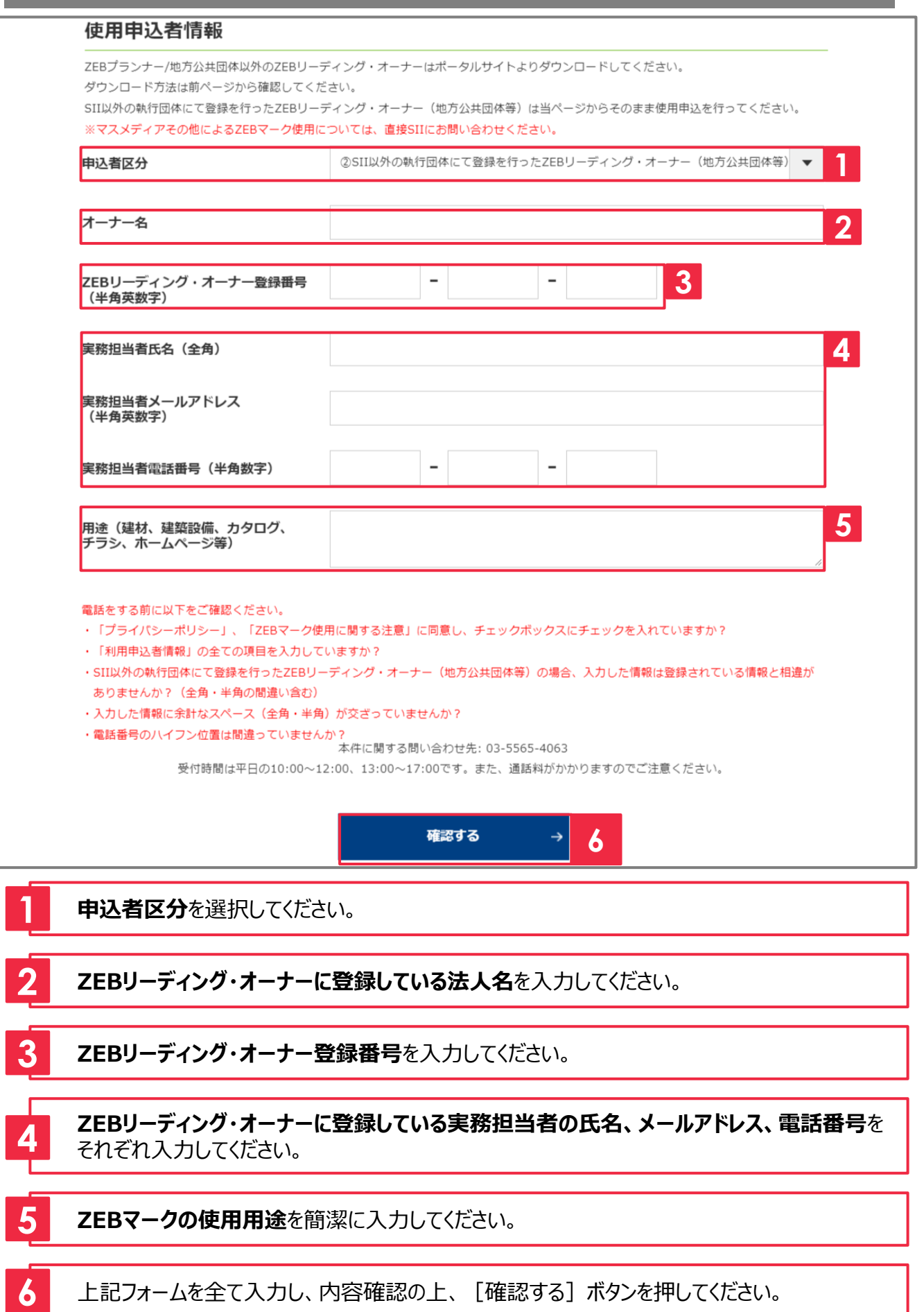

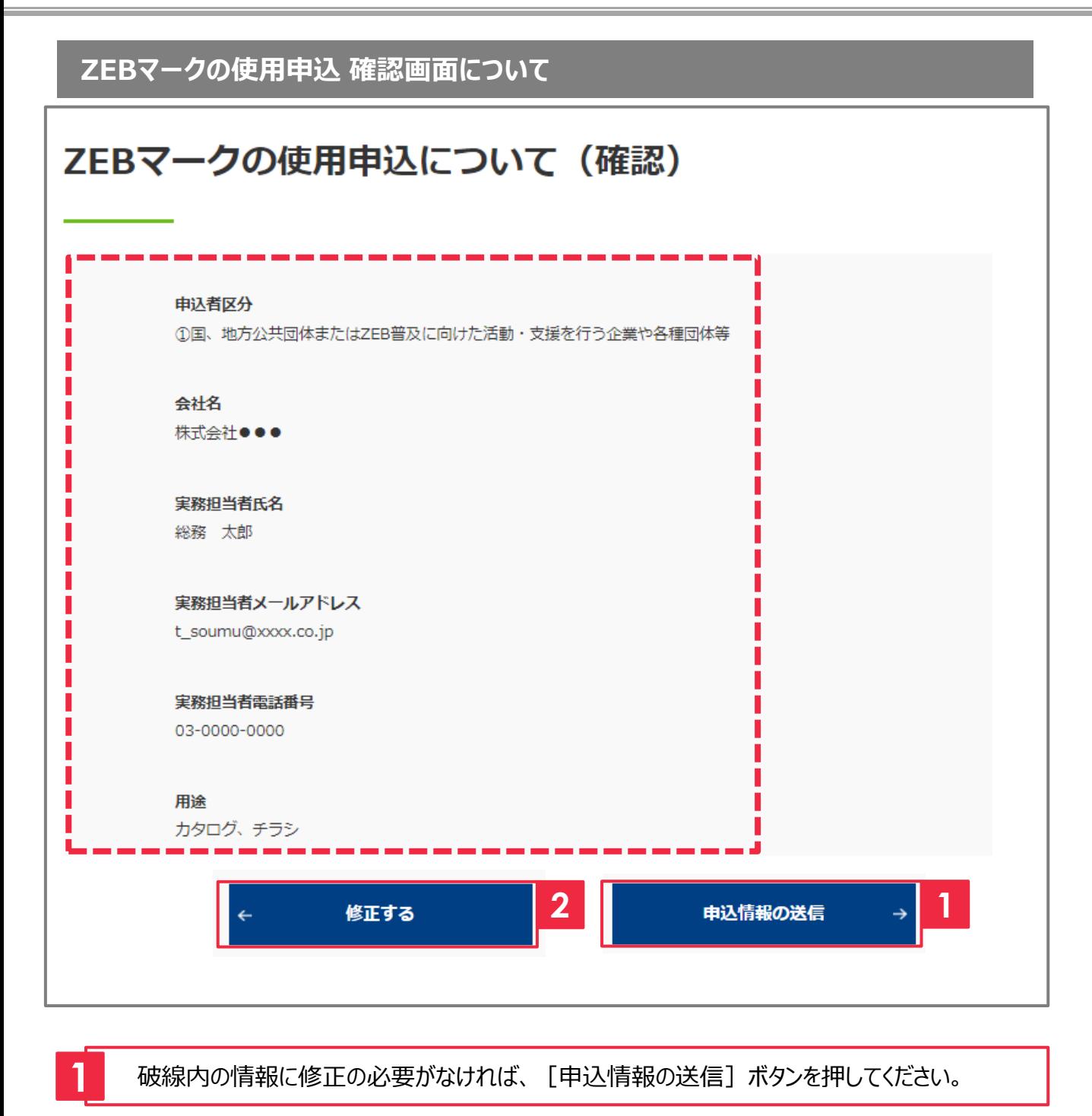

破線内の情報に修正の必要があれば、[修正する]ボタンを押してください。 使用申込ページに戻ります。

**ZEBマークの使用申込 完了画面について**

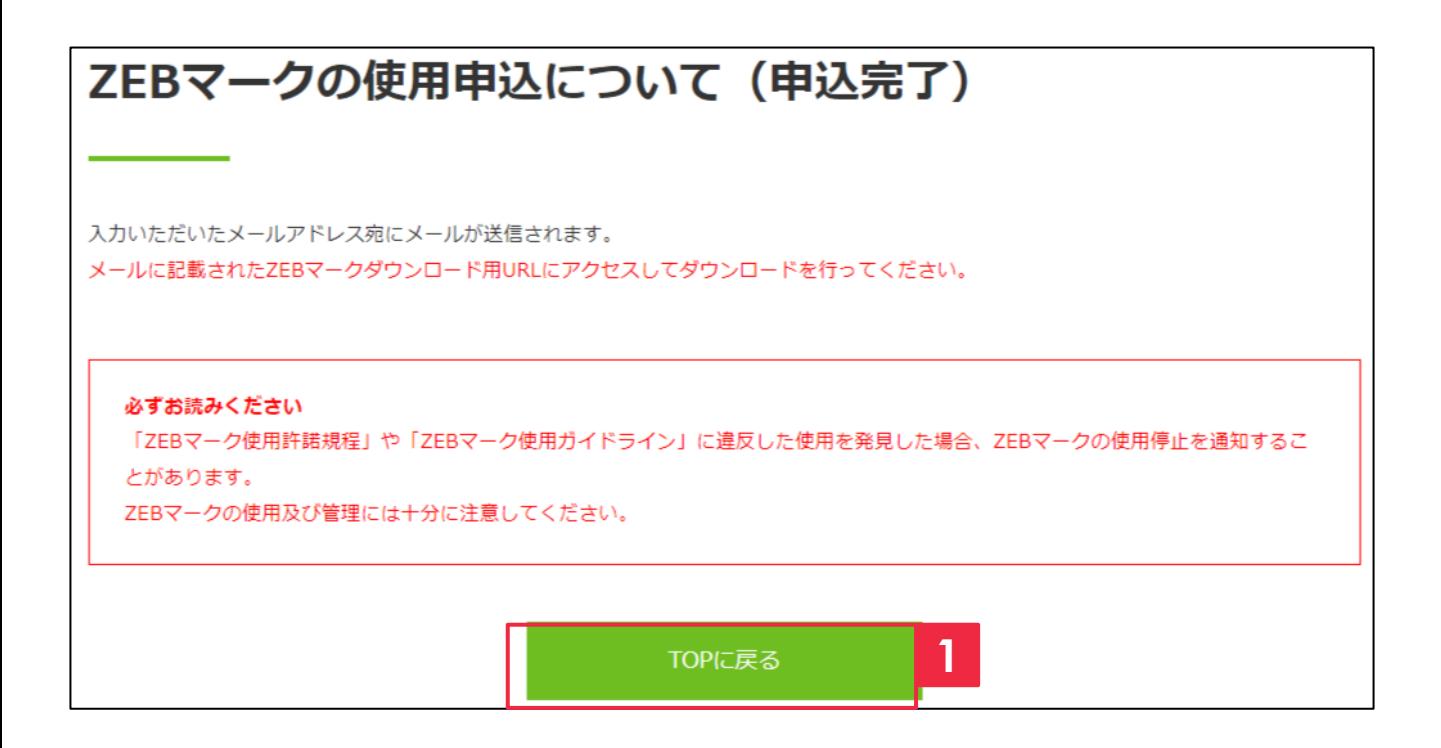

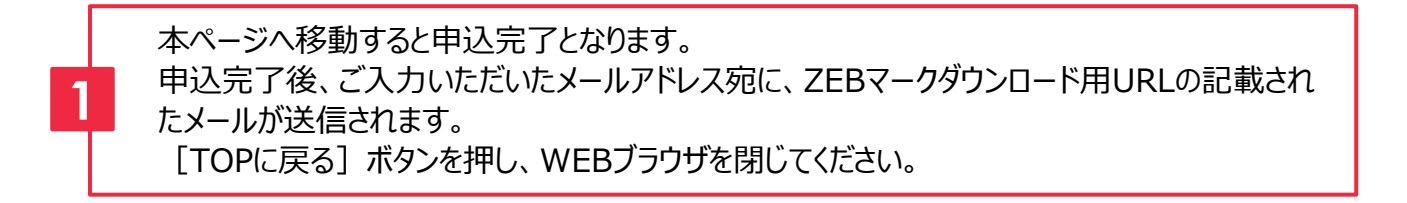

### **4.申込完了後 ダウンロード用URL記載のメールが届いたら**

#### **ダウンロード用URLへのアクセス**

【SII】ZEBマークの使用申込を受付けました。 一般社団法人 環境共創イニシアチブ <regist@sii.or.jp> 送信日時: 2022/4/1(金)10:00 宛先: t.soumu@xxxx.co.jp

ZEBマークの使用申込を受付けました。

下記URLにアクセスしてダウンロードしてください。

http://sii.or.jp/●●●●●●●●●●●●●●●●●●●

※このメールに覚えが無い場合、申込者が誤ったメールアドレスを入力した可能性がございます。 大変お手数ですが、破棄いただきますよう、お願い申し上げます。

※このメールは自動配信となります。本メールにご返信いただきましてもご対応致しかねますのでご了承ください。

**1**

一般社団法人 環境共創イニシアチブ ネット・ゼロ・エネルギー・ビル (ZEB) 実証事業 TEL: 03-5565-4063 受付時間 | 平日10:00~12:00/13:00~17:00 (※通話料がかかりますのでご注意ください)

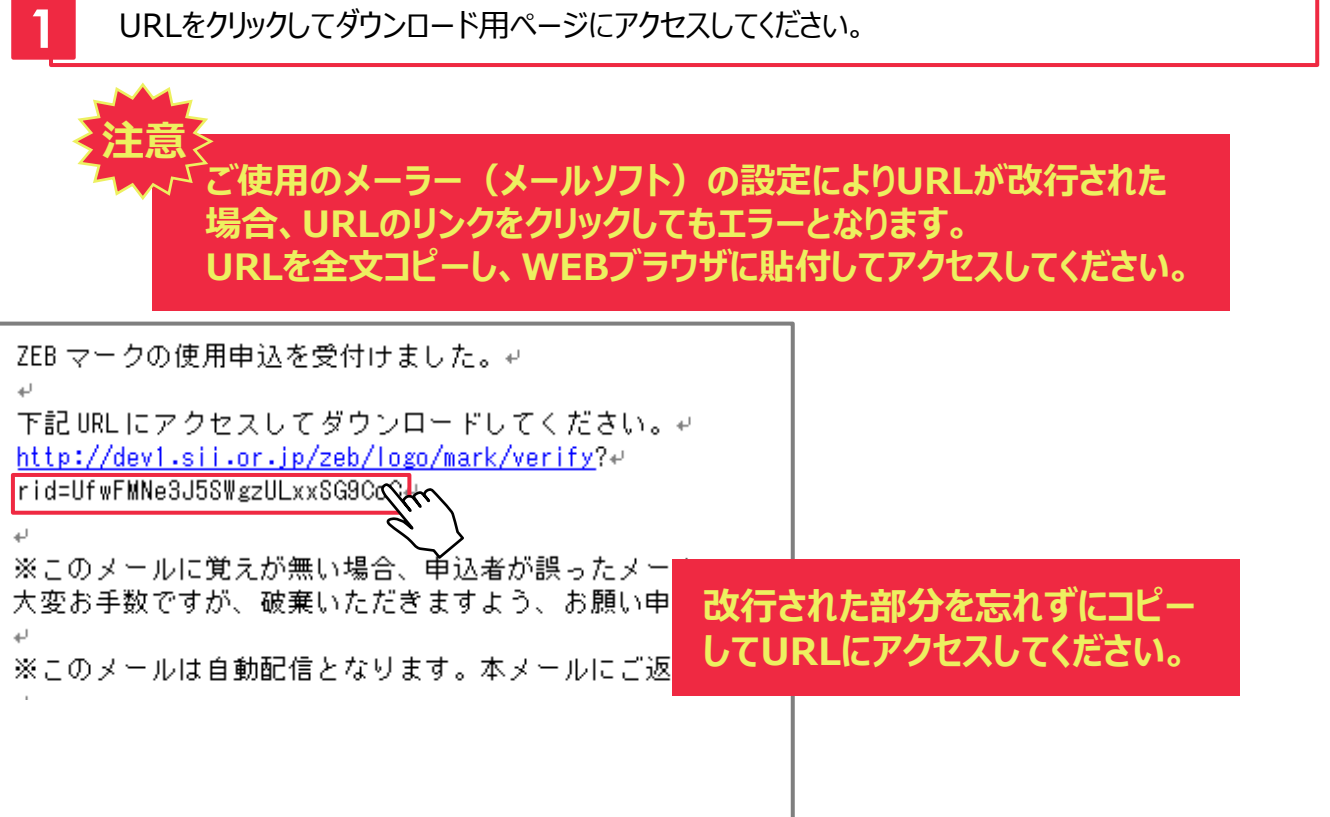

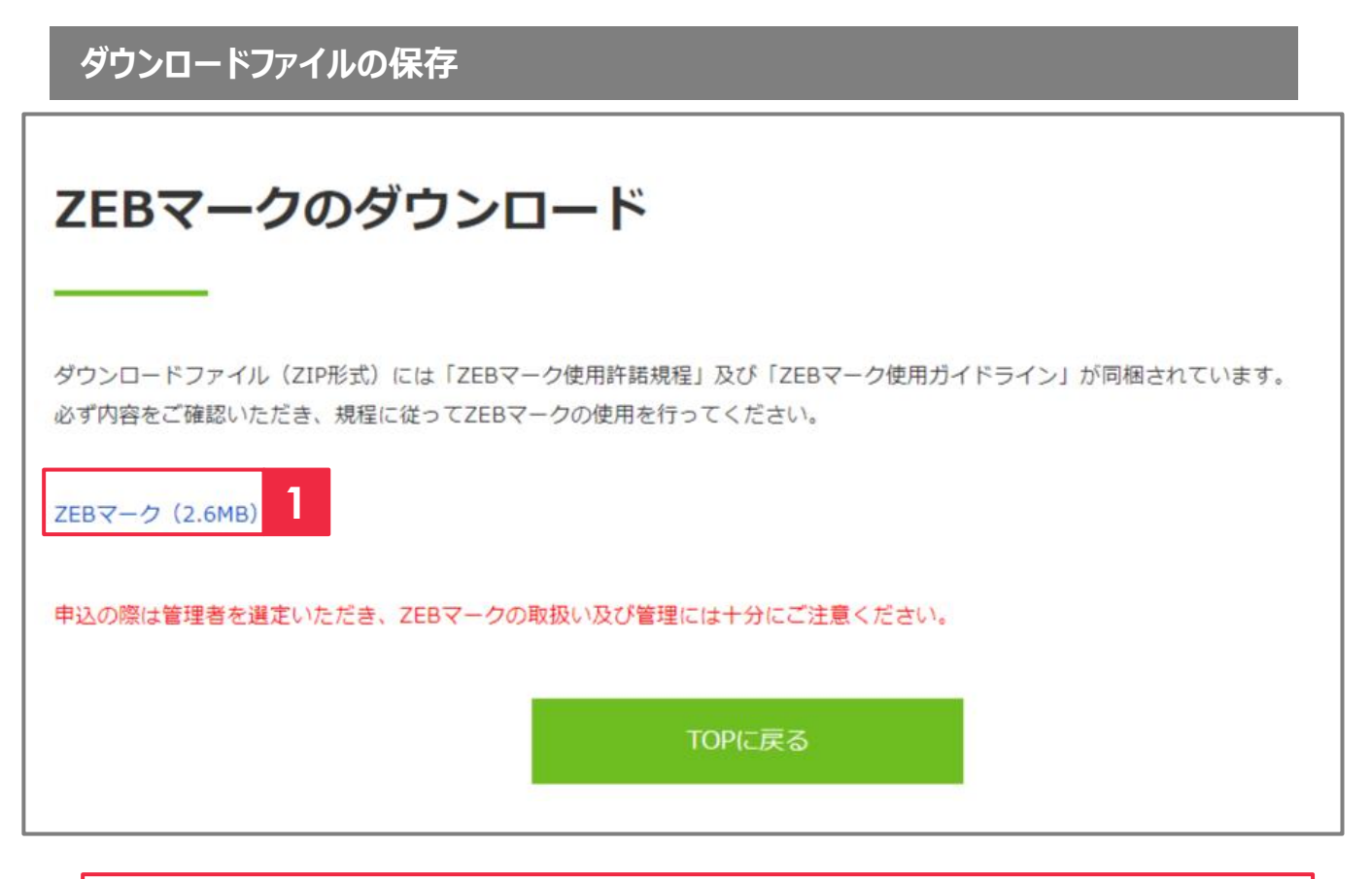

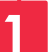

**1** リンクをクリックし、任意の場所に保存してください。

以上でZEBマークのダウンロードが完了しました。 ZEBマークご使用の前に、ダウンロードファイル内にある「ZEBマーク使用ガイドライン」 ・ 「ZEBマーク使用許諾規程」をご一読ください。